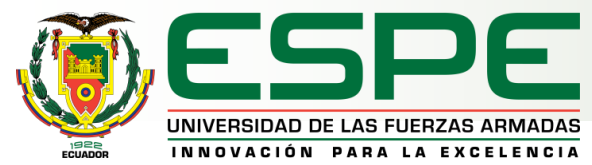

#### **DEPARTAMENTO DE ELÉCTRICA, ELECTRÓNICA Y TELECOMUNICACIONES CARRERA DE TECNOLOGÍA SUPERIOR EN REDES Y TELECOMUNICACIONES**

#### **MONOGRAFÍA, PREVIO A LA OBTENCIÓN DEL TÍTULO DE TECNÓLOGO SUPERIOR EN REDES Y TELECOMUNICACIONES**

**Implementación de un laboratorio virtual de redes inalámbricas mediante el software de simulación de redes GNS3 y el sistema operativo ZeroShell en la Universidad de las Fuerzas Armadas Espe Sede Latacunga**

**AUTORES: MASAPANTA JAYA ,JENNY LORENA Y OÑA CUEVA, PABLO JAVIER** 

**DIRECTOR: ING. CAICEDO ALTAMIRANO, FERNANDO SEBASTIAN.**

**LATACUNGA**

**2022**

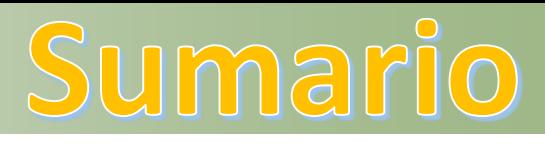

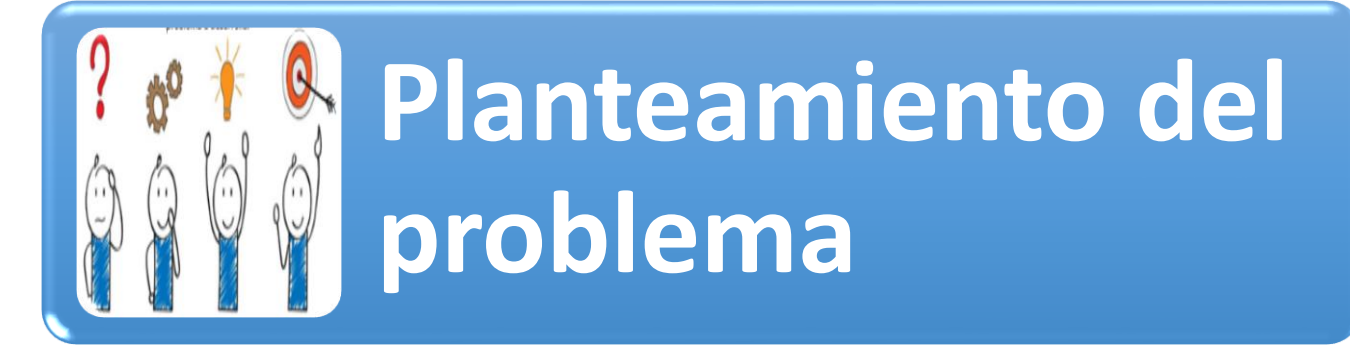

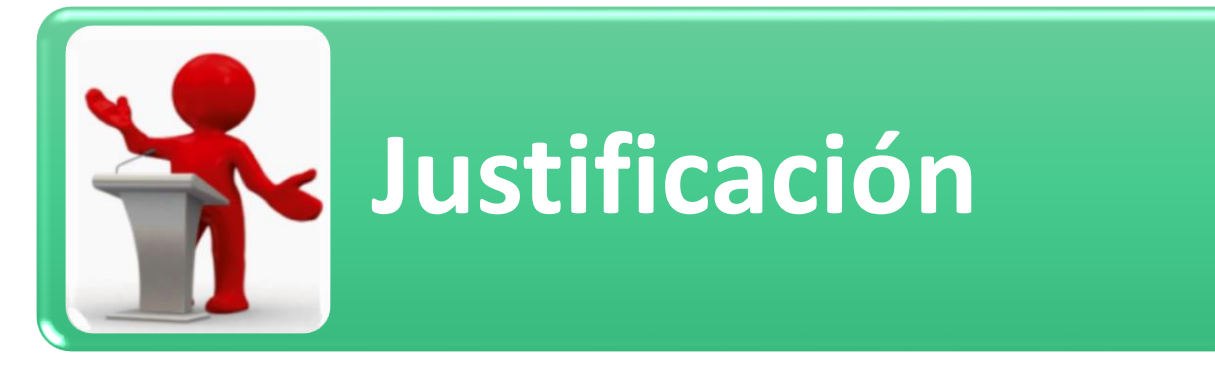

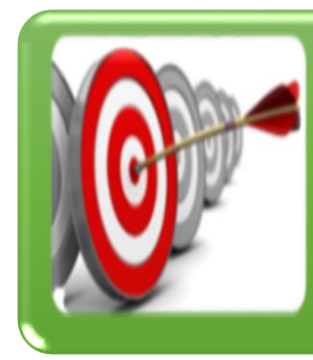

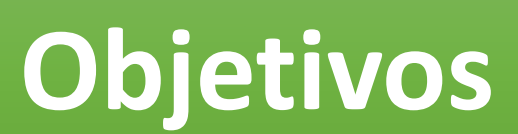

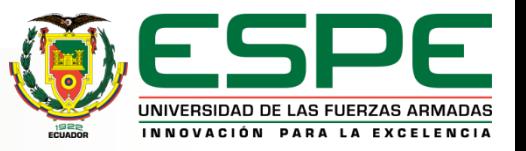

# Sumario

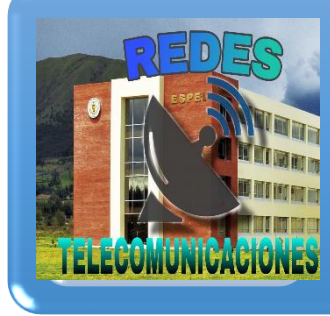

## **[Desarrollo del](#page-13-0)  tema**

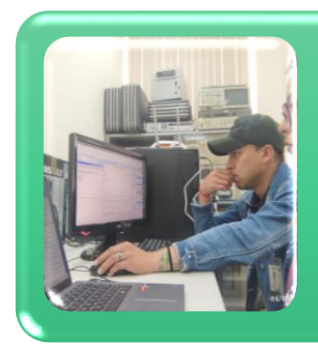

#### **Pruebas de [funcionamiento](#page-11-0)**

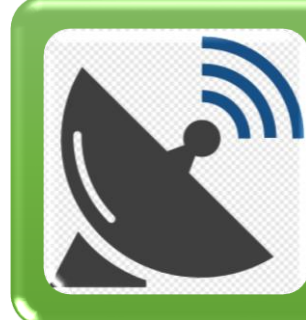

#### **Conclusiones y recomendaciones**

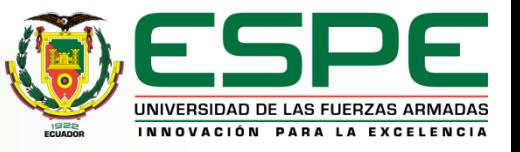

# Planteamiento del problema

Los estudiantes al realizar sus prácticas pre profesionales no obtienen los conocimientos necesarios para ejecutar sus habilidades en el área correspondiente, por lo que presentan falencias en la creación e instalación de un servidor Hotspot para el acceso de internet.

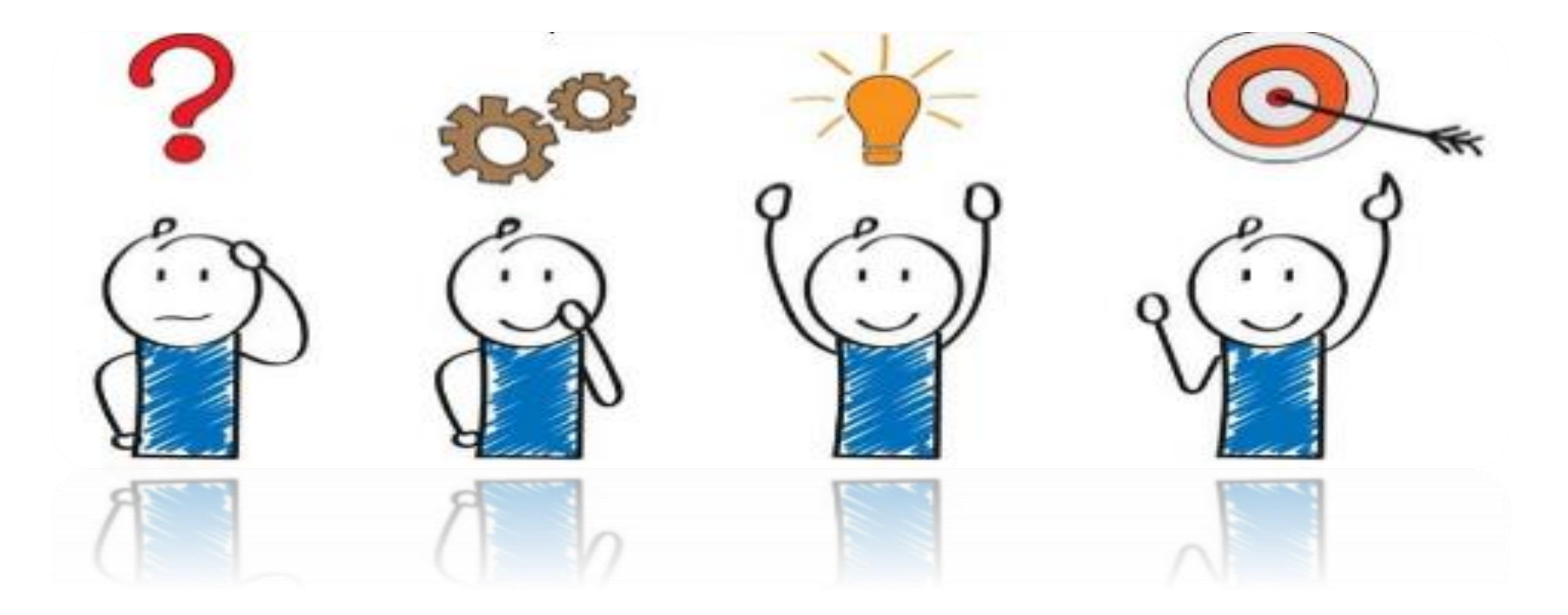

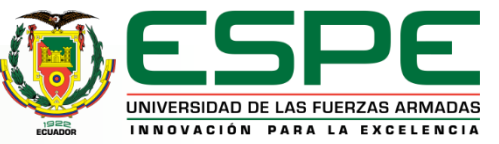

# Justificación

Del avance tecnológico, siendo así que el acceso a la información es parte fundamental dentro de la comunidad universitaria, generando así un amplio desarrollo de habilidades tanto físicas como virtuales en el área de las redes inalámbricas al implementar el servidor Hotspot para mejorar el acceso al internet dentro de los laboratorios.

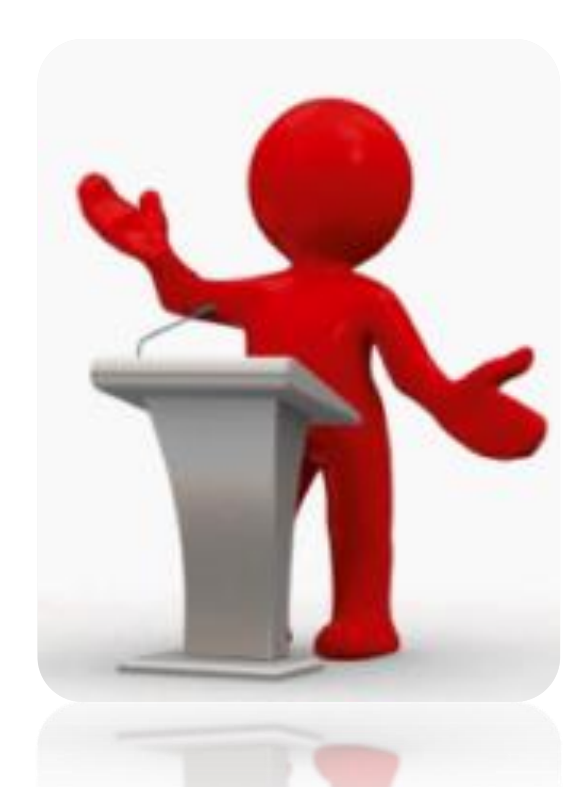

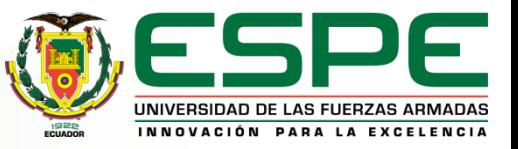

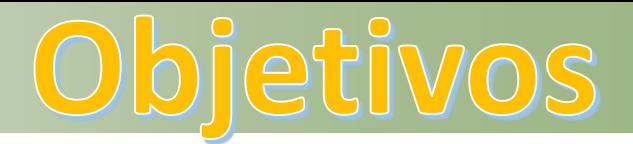

#### <span id="page-5-0"></span>**General**

• Implementar un laboratorio virtual de redes inalámbricas mediante el software de simulación de redes GNS3 y el sistema operativo ZeroShell en la Universidad de las Fuerzas armadas Espe Sede Latacunga.

#### **Específicos**

•Investigar acerca del software GNS3 y el sistema operativo ZeroShell para la correcta implementación en el laboratorio.

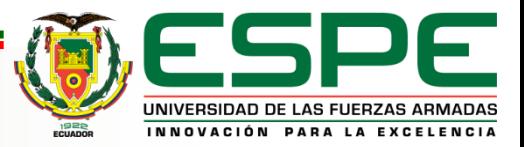

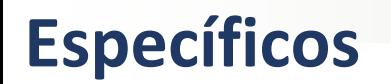

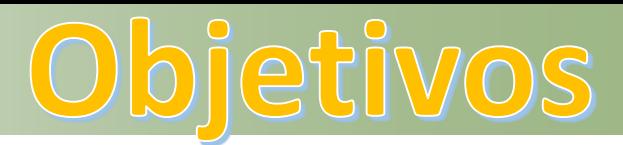

•Instalar el software de simulación GNS3 y el sistema operativo ZeroShell en el laboratorio de comunicaciones de la ESPE-L.

•Simular dos redes inalámbricas Hotspot mediante la conectividad Wifi con los puntos de acceso a internet entre los dispositivos inalámbricos que sirvan para realizar las prácticas en los laboratorios de ESPE-L.

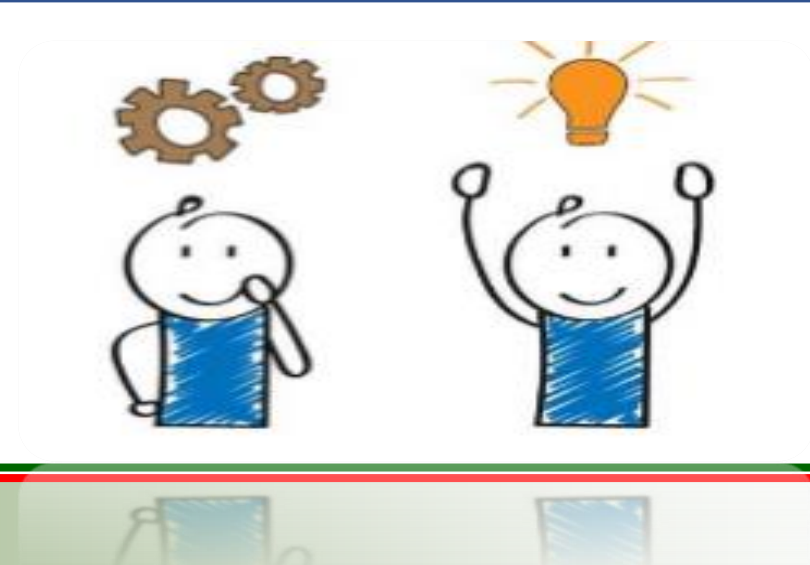

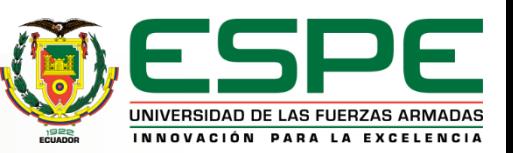

#### **SISTEMA OPERATIVO Y SIMULADOR DE RED UTILIZADOS**

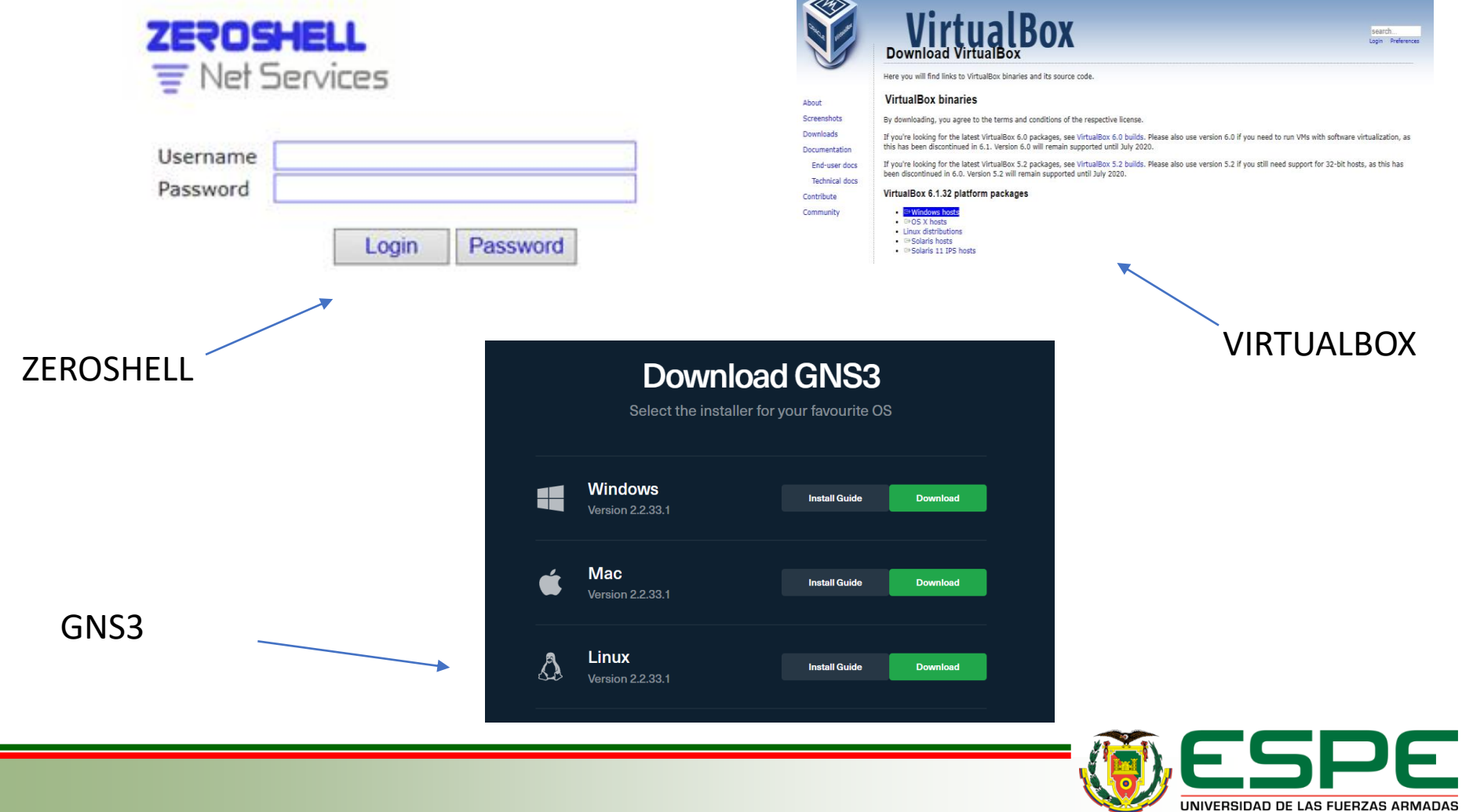

INNOVACIÓN PARA LA EXCELENCIA

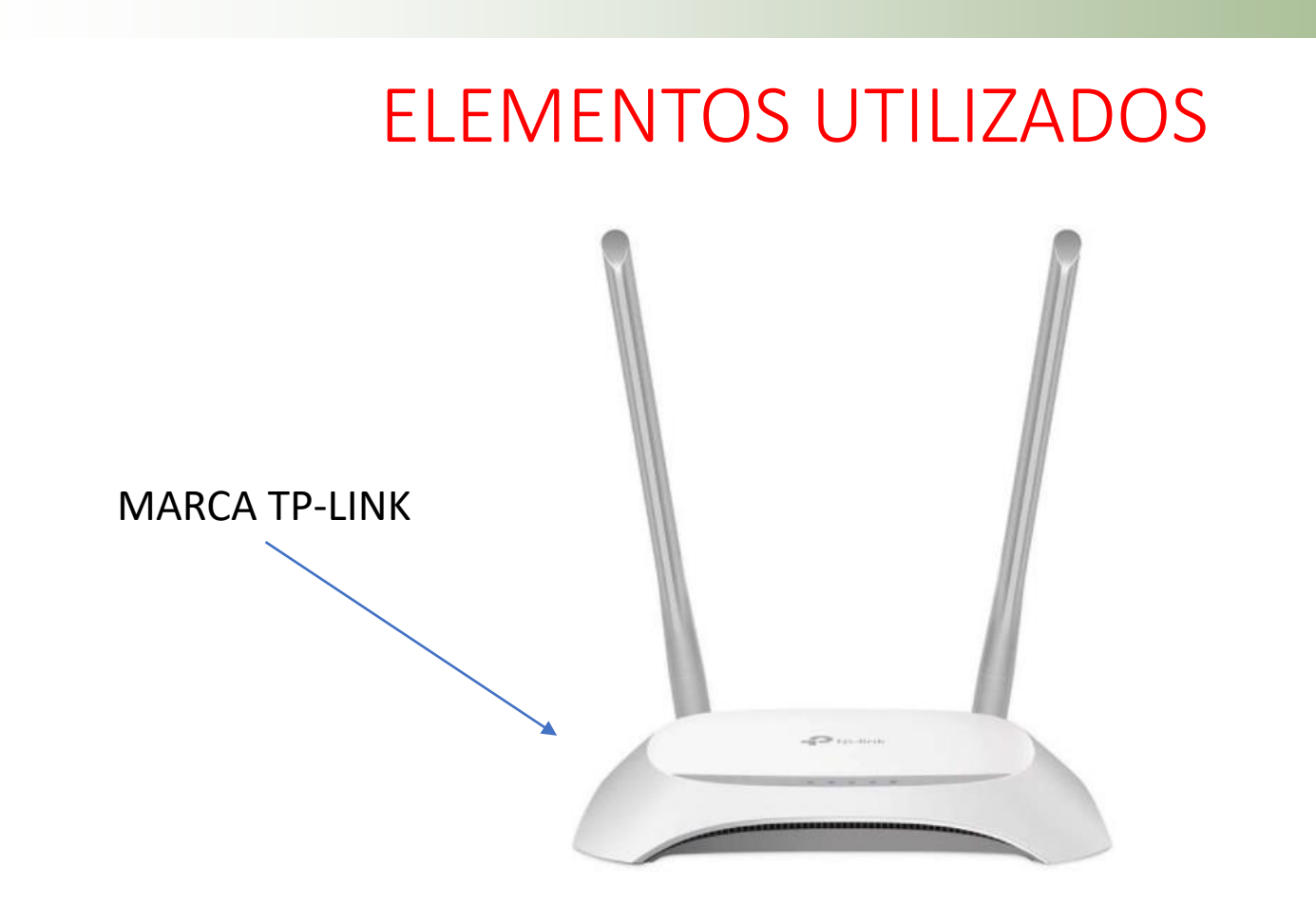

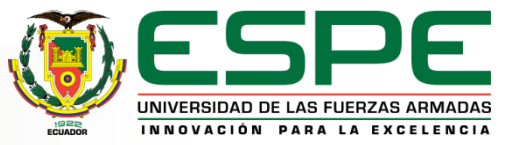

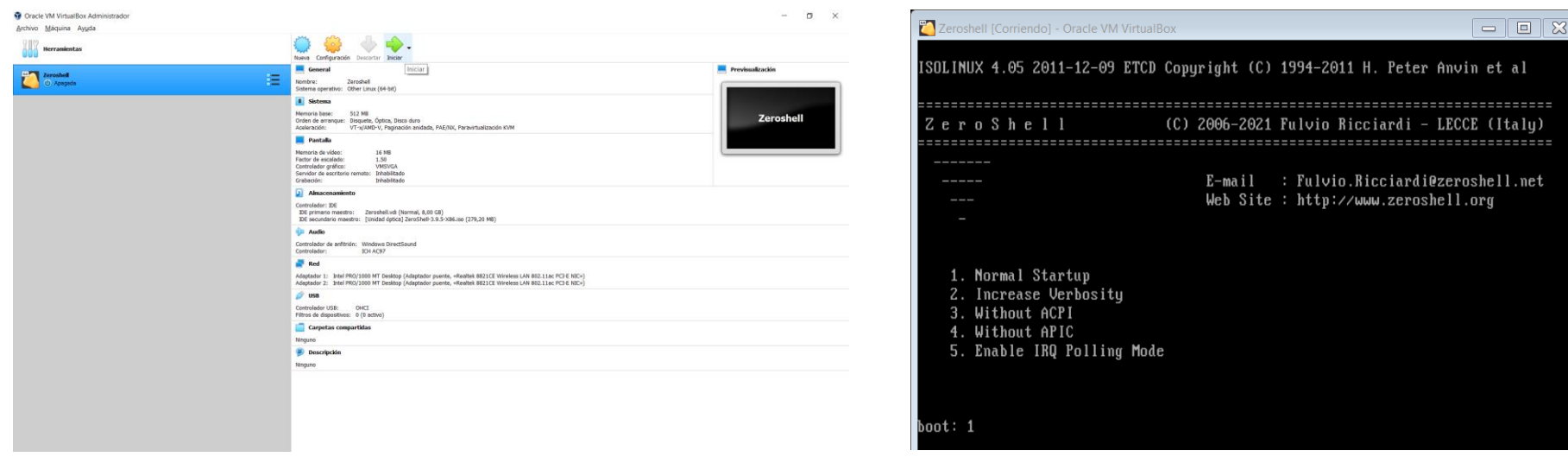

**(A) (B)**

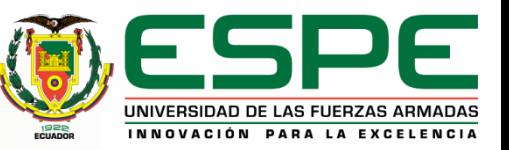

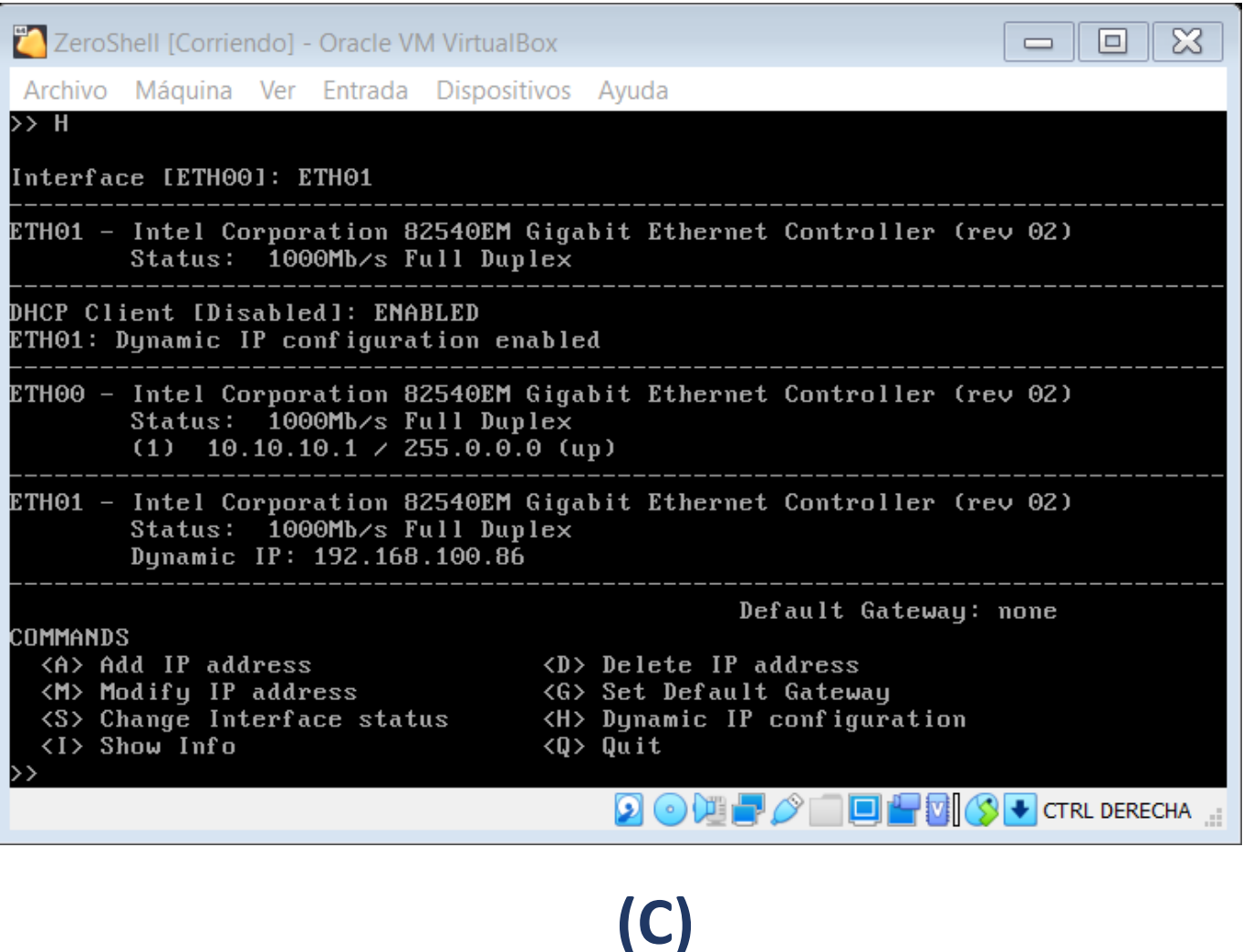

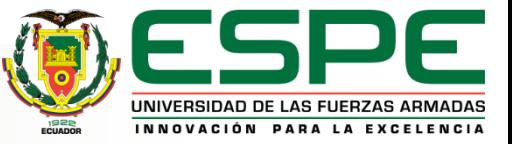

<span id="page-11-0"></span>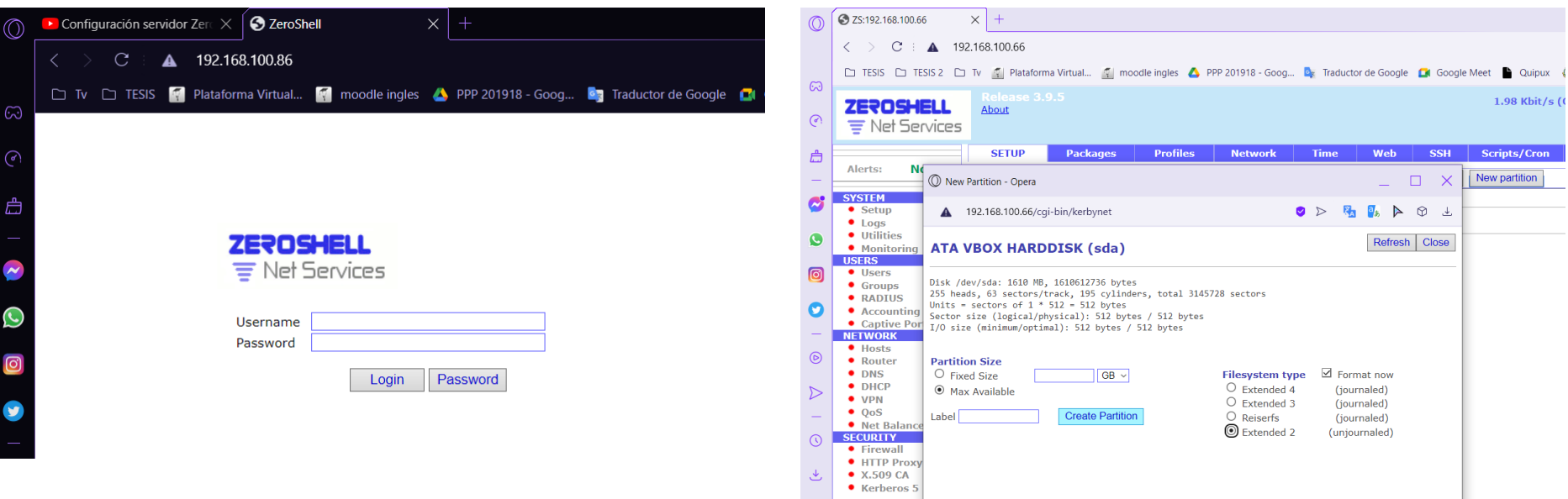

 $\circ$ 

 $(E)$ 

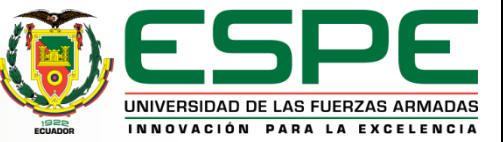

 $(D)$ 

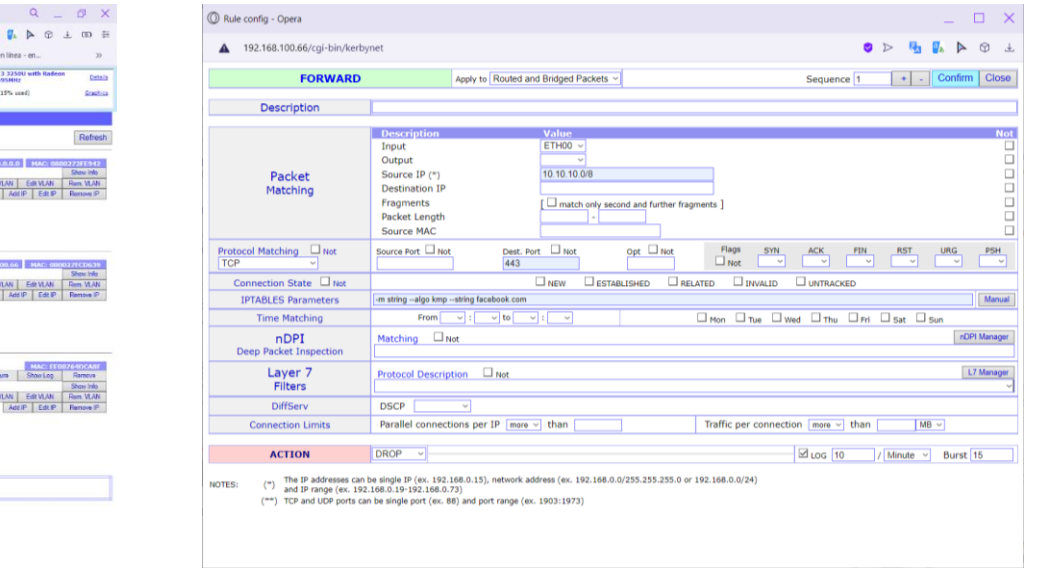

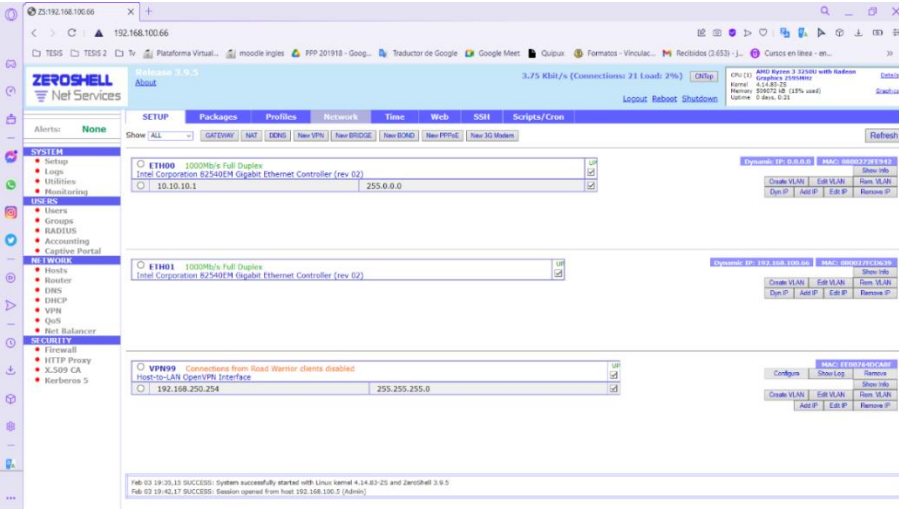

 $(F)$ 

 $(G)$ 

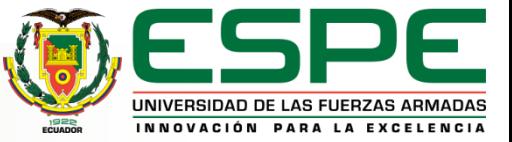

#### <span id="page-13-0"></span>**DESARROLLO E INSTALACIÓN EN EL SISTEMA DEL WIN BOX**

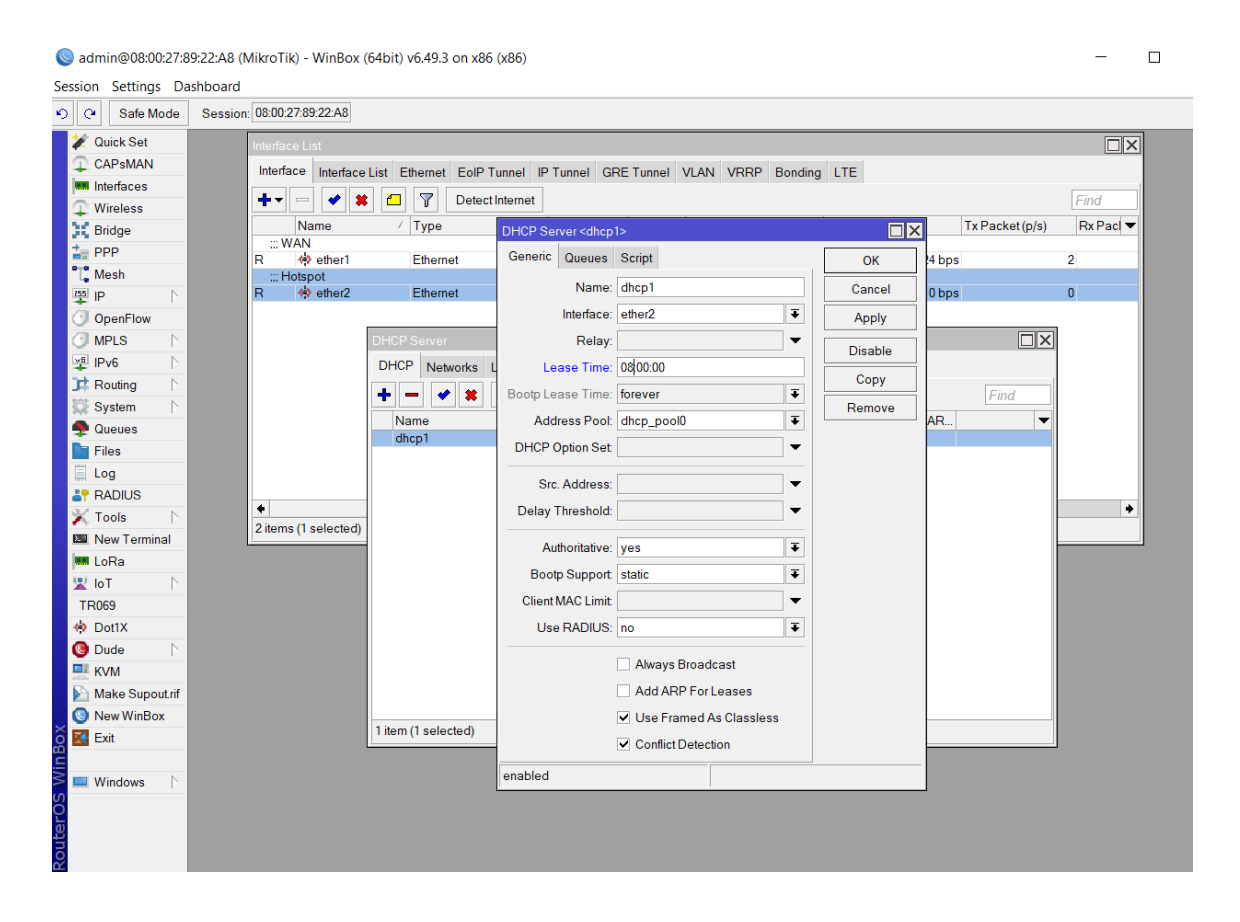

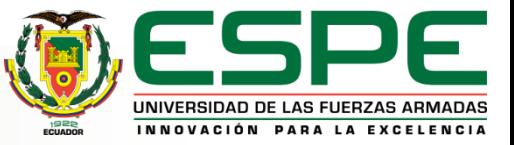

# PRESENTACIÓN DEL PROYECTO

#### *Fichas de acceso a internet*

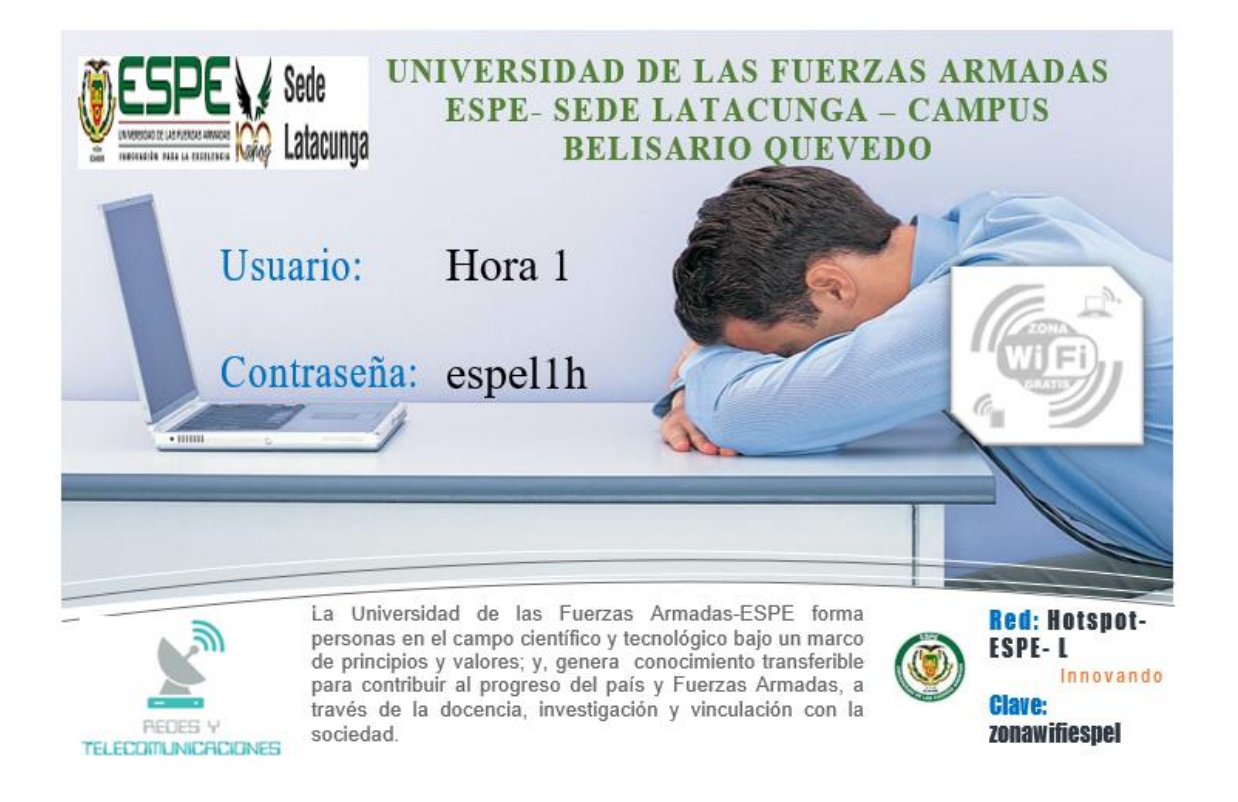

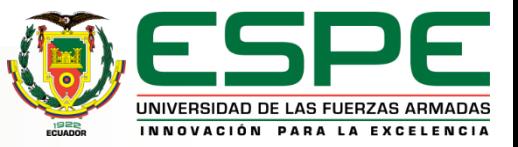

# Pruebas de funcionamiento

#### • **PRUEBA DEL PORTAL CAUTIVO**

#### *Configuración para el portal cautivo o Hotspot.*

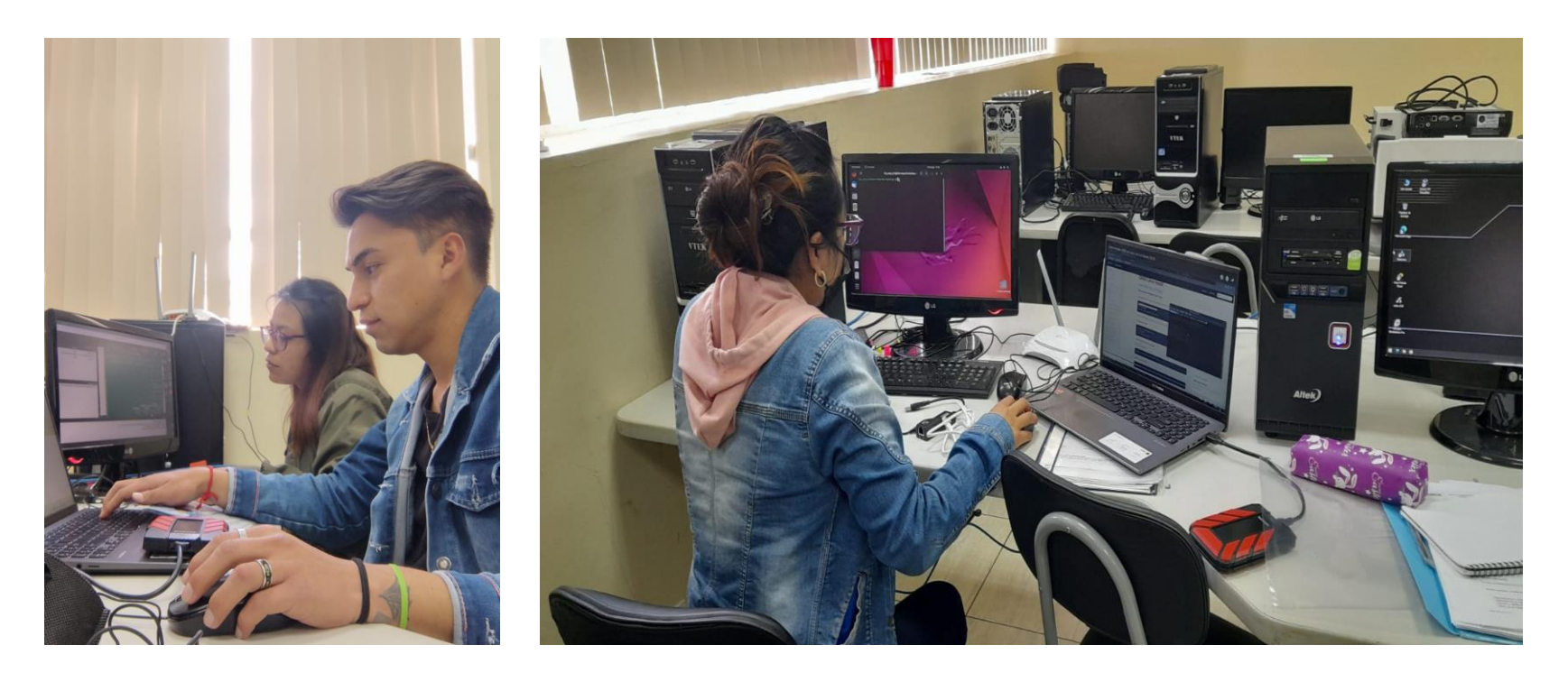

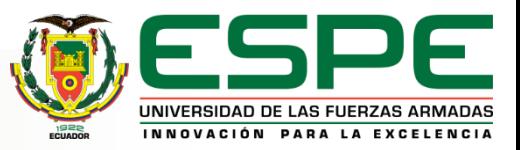

# Pruebas de funcionamiento

#### • **VERIFICACIÓN Y TESTEO DE LAS FICHAS DE RED**

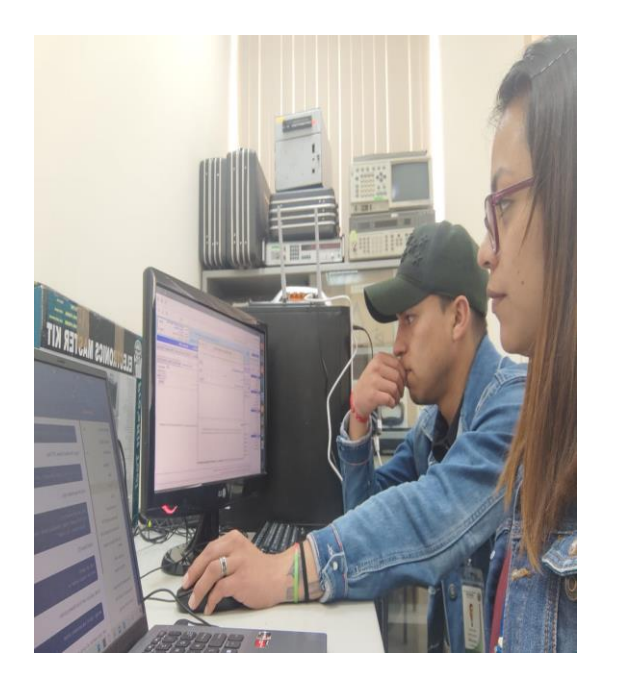

**(A)**

#### admin@192.168.1.110 (MikroTik) - WinBox (64bit) v6.49.3 on x86 (x86)

Session Settings Dashboard

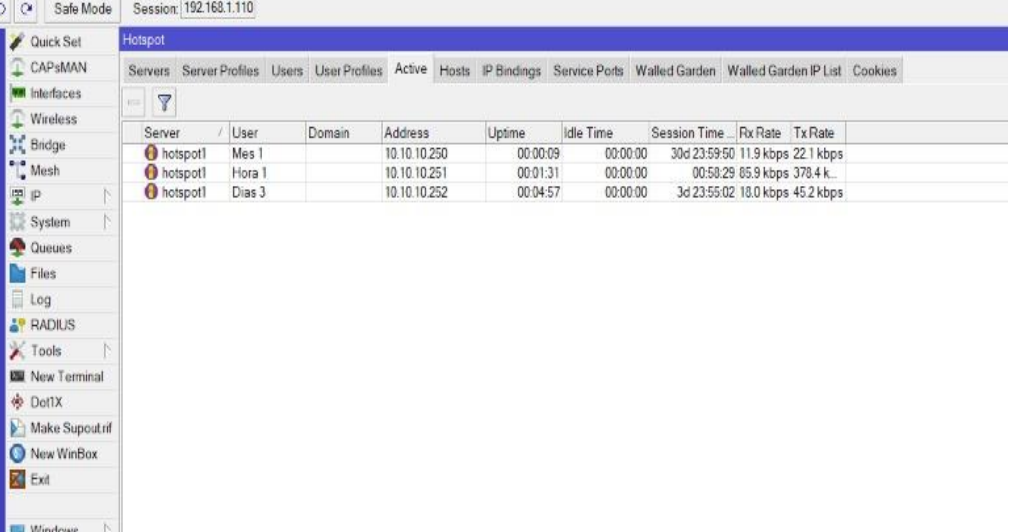

**(B)**

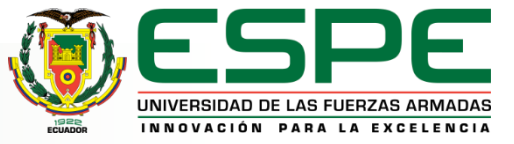

#### Conclusiones

- **Tal como se ha investigado sobre las tecnologías de acceso a internet como lo es el portal cautivo, lo cual permitió realizar el análisis técnico de forma eficiente de los diferentes dispositivos que se pueden implementar o usar como un Access Point, el mismo que permite configurar el Hotspot para cumplir con los objetivos planteados.**
- **De acuerdo con los objetivos planteado se implementó el sistema de acceso Hotspot a través del sistema operativo Zeroshell y software de simulación de red GNS3, en el laboratorio de comunicaciones, el mismo que permite que los estudiantes puedan realizar las practicas referentes al ámbito de redes y telecomunicaciones, por medio de accesos inalámbricos dando así un resultado eficiente a los conocimientos.**
- **Se plantearon dos escenarios el uno MikroTik mediante el simulador GNS3 y el segundo en sistema operativo de red Zeroshell se simulo el acceso de diferentes clientes al sistema y se verifico que su acceso es satisfactorio con sus credenciales previamente realizas dentro del portal cautivo.**

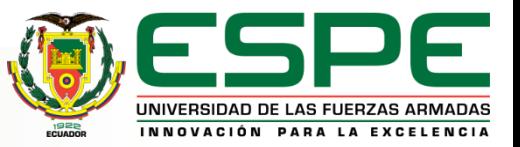

# Recomendaciones

- Proponer realizar una investigación amplia de que trata y cómo funciona el portal cautivo o Hotspot, conjuntamente con los software y sistema operativos de red que se va a utilizar dentro del desarrollo de la práctica de laboratorio.
- Se sugiere que cuando se trabaja con emuladores y simuladores evitar el uso de máquinas virtuales ya que estas generan problemas en las interfaces de red, por lo que es recomendable instalar el simulador de red GNS3 dentro del sistema operativo Ubuntu con esto reducir las fallas posibles, adicional a eso poder tener amplitud al momento de desarrollar la máquina virtual Zeroshell.
- Se recomienda a los estudiantes de la cerrera de redes y telecomunicaciones apliquen los conocimientos adquiridos durante los periodos académicos para que este presente proyecto se realice correctamente al momento de ponerlo en práctica de laboratorio.

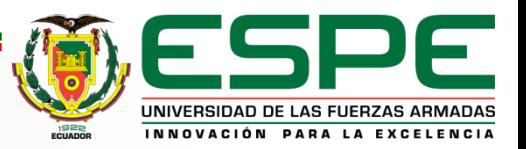

# Gracias por su atención

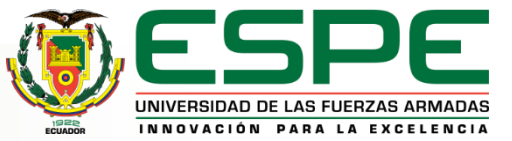